Evaluar para Avanzar 3º a 11º **¡Trabajando juntos por el aprendizaje!**

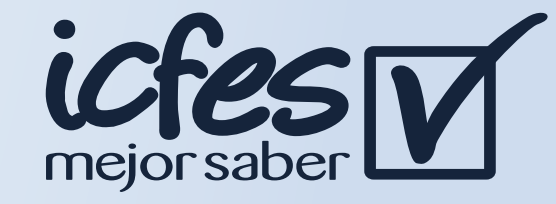

En caso de inquietudes o requerimientos de apoyo sobre la estrategia Evaluar para Avanzar 3º a 11º puede escribir al correo electrónico evaluarparaavanzar@icfes.gov.co, o comunicarse vía telefónica desde Bogotá al 3905666, desde su celular al 601-3905666, o desde un fijo nacional a la línea gratuita 018000-18442

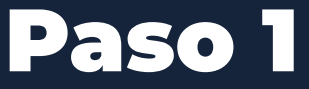

### Paso 2

#### Paso 5

#### Paso 7

Paso 3

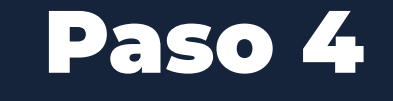

Paso 6

## Paso 8

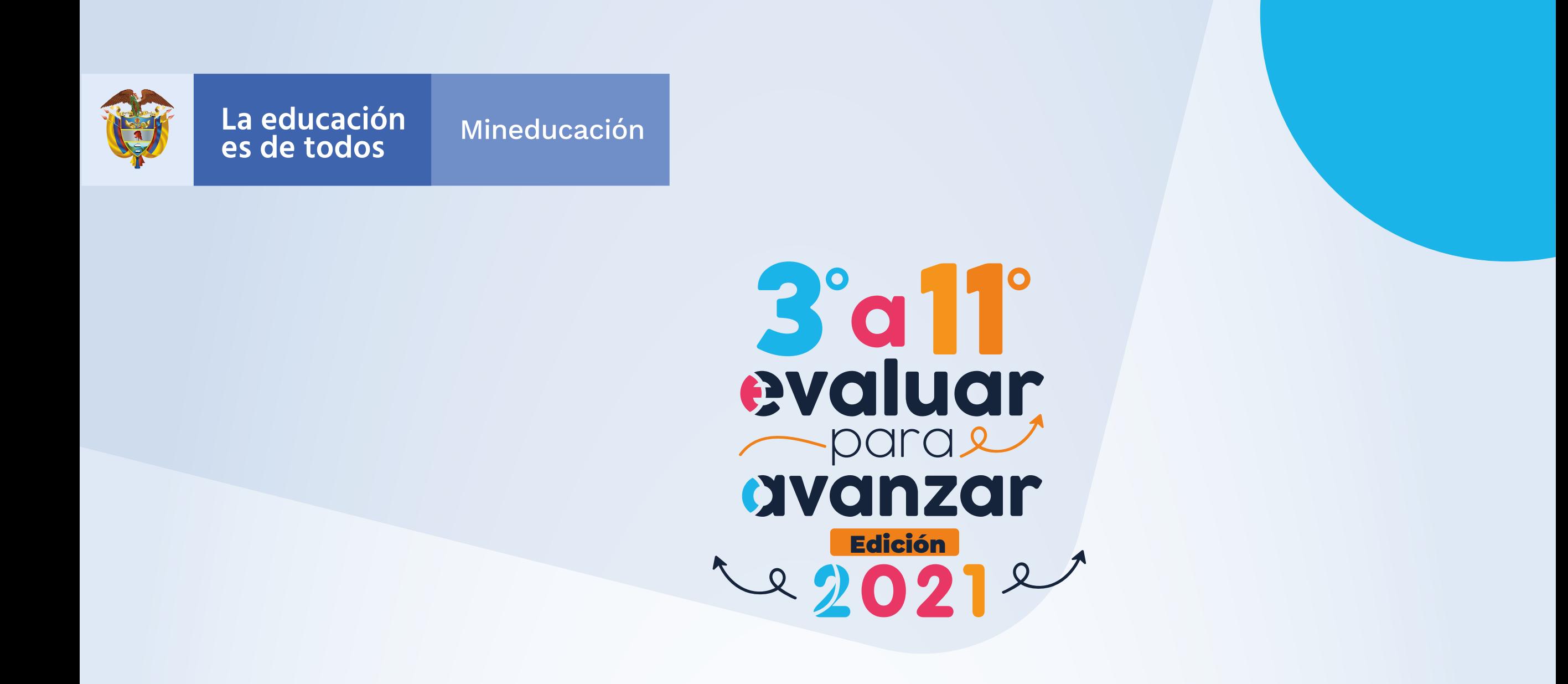

# Estimadas y estimados Docentes

 $\sim$ 

# Sincronizar respuestas - Modalidad de presentación Offline

La correcta realización de estos pasos, permitirá que cada Docente pueda consultar los reportes de resultados de sus estudiantes a partir del **1 de noviembre.**

#### Ingrese a **https://evaluarparaavanzar311.icfes.gov.co/**

- digite su usuario y contraseña. En caso de que
- los haya olvidado, puede seleccionar las
- opciones ¿Olvidó su usuario? ¿Olvidó su
- contraseña?

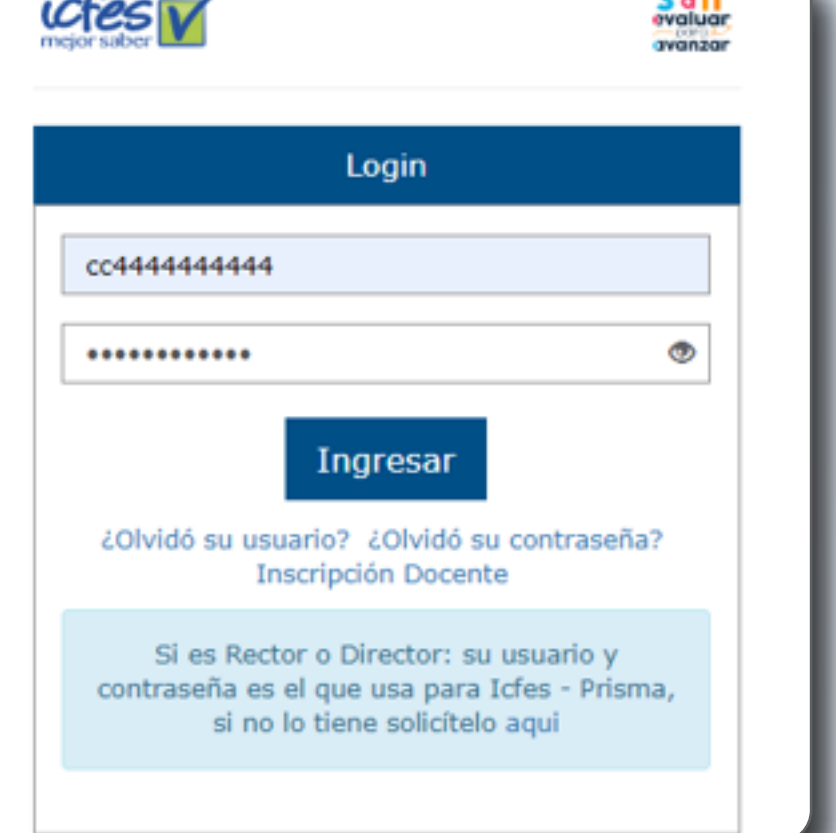

61.44

- Seleccione la **Institución educativa** sede jornada para la que va a realizar el proceso de sincronizar las respuestas y en **Modalidad** seleccione **Presentación Offline** y de clic en
- continuar.

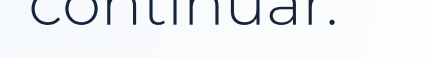

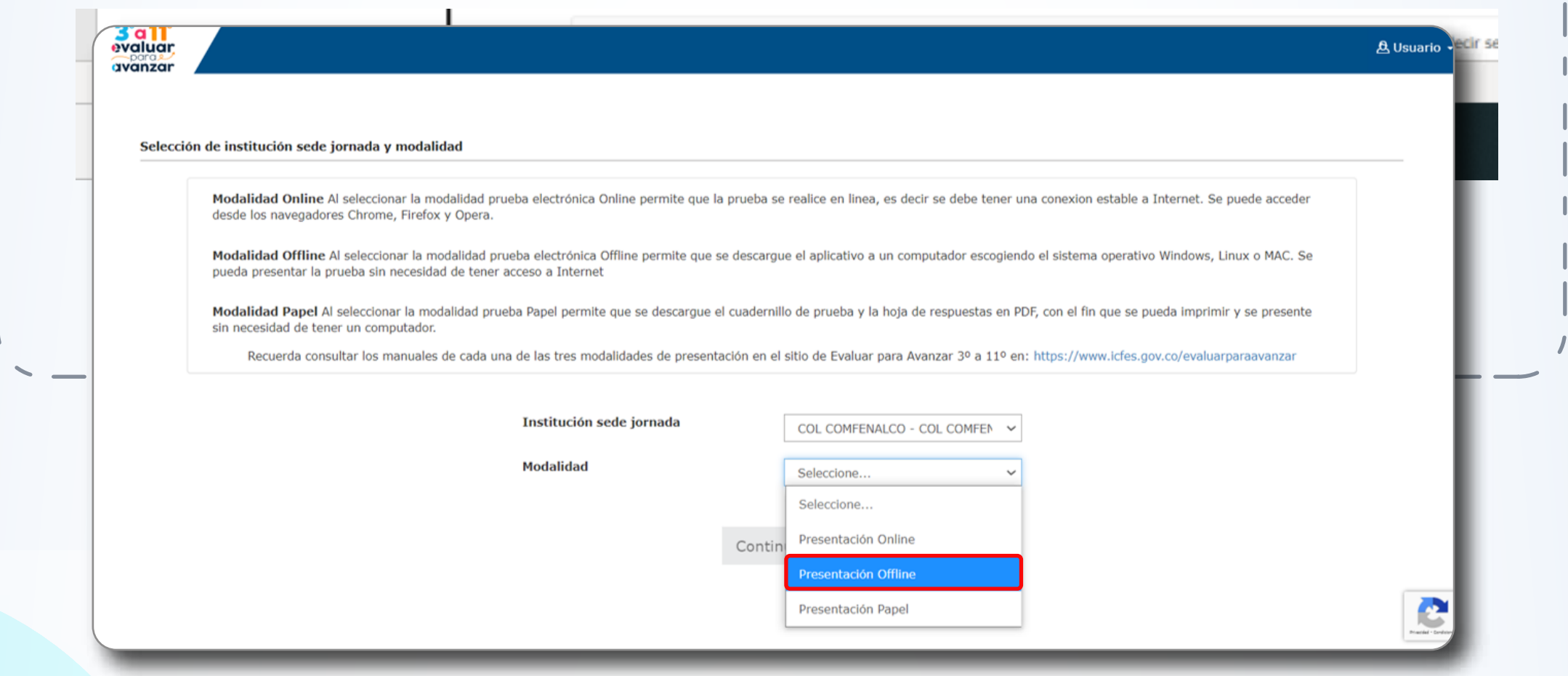

Seleccione del menú la opción **SINCRONIZAR RESPUESTAS**, seleccione la fecha en la que los estudiantes presentaron el Instrumento de Valoración del que va a cargar las respuestas y de clic en la opción **Elegir archivos.**

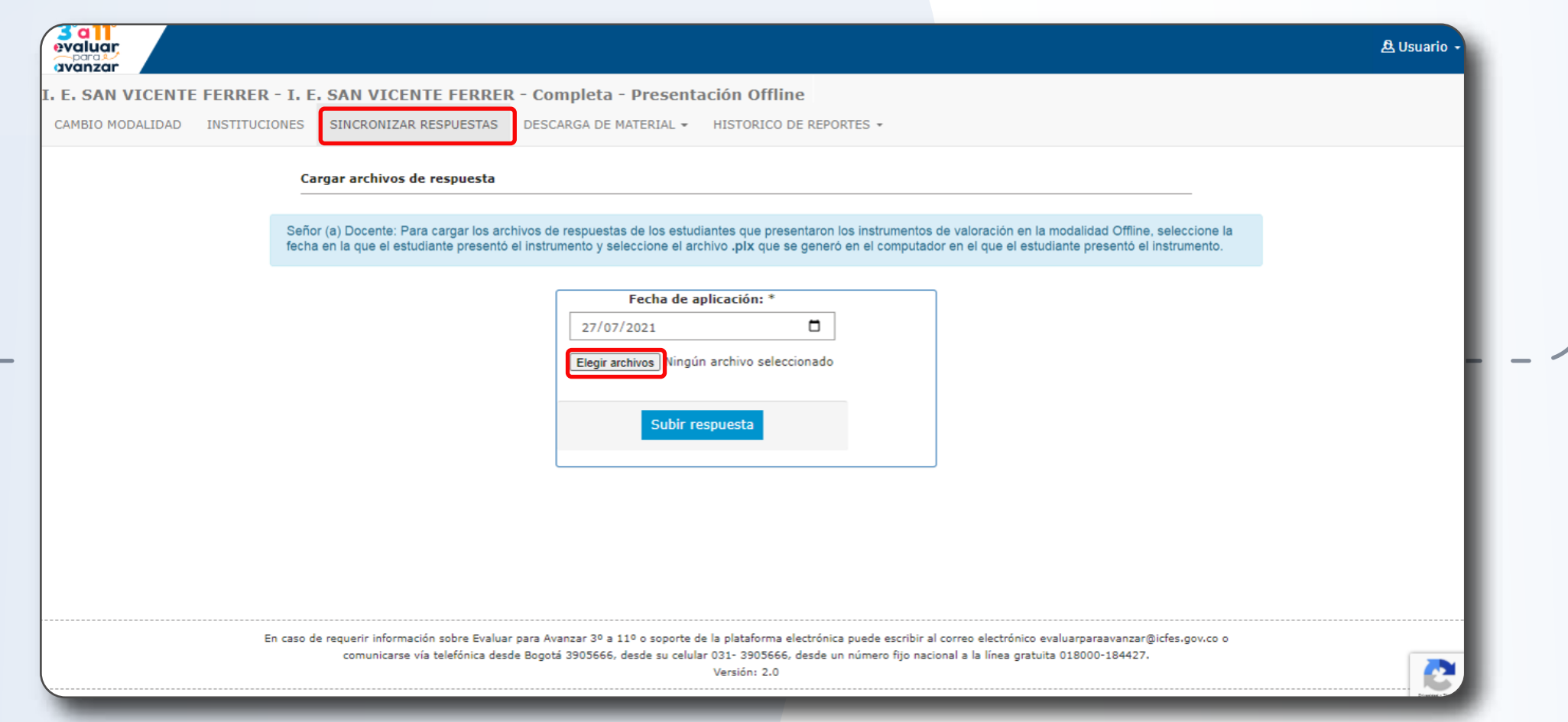

Seleccione los archivos .plx que contienen las respuestas de los estudiantes, puede realizar el proceso para uno o varios archivos de respuestas, tenga en cuenta que los archivos deben pertenecer a la fecha de presentación que selecionó en el paso No. 3, una vez seleccionados de clic en **Abrir**.

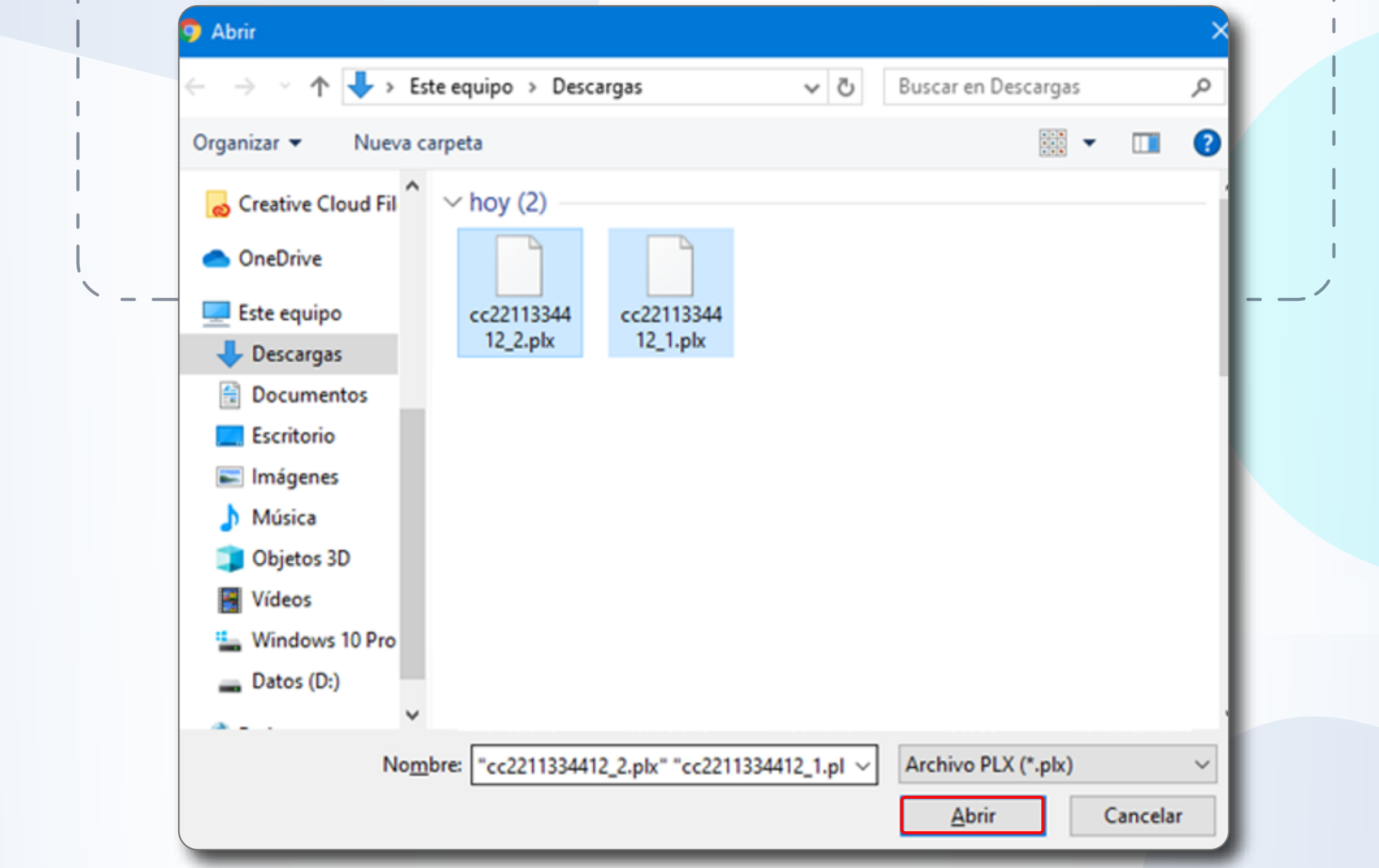

La plataforma le mostrará una ventana de confirmación indicando el total de archivos de respuestas sincronizados

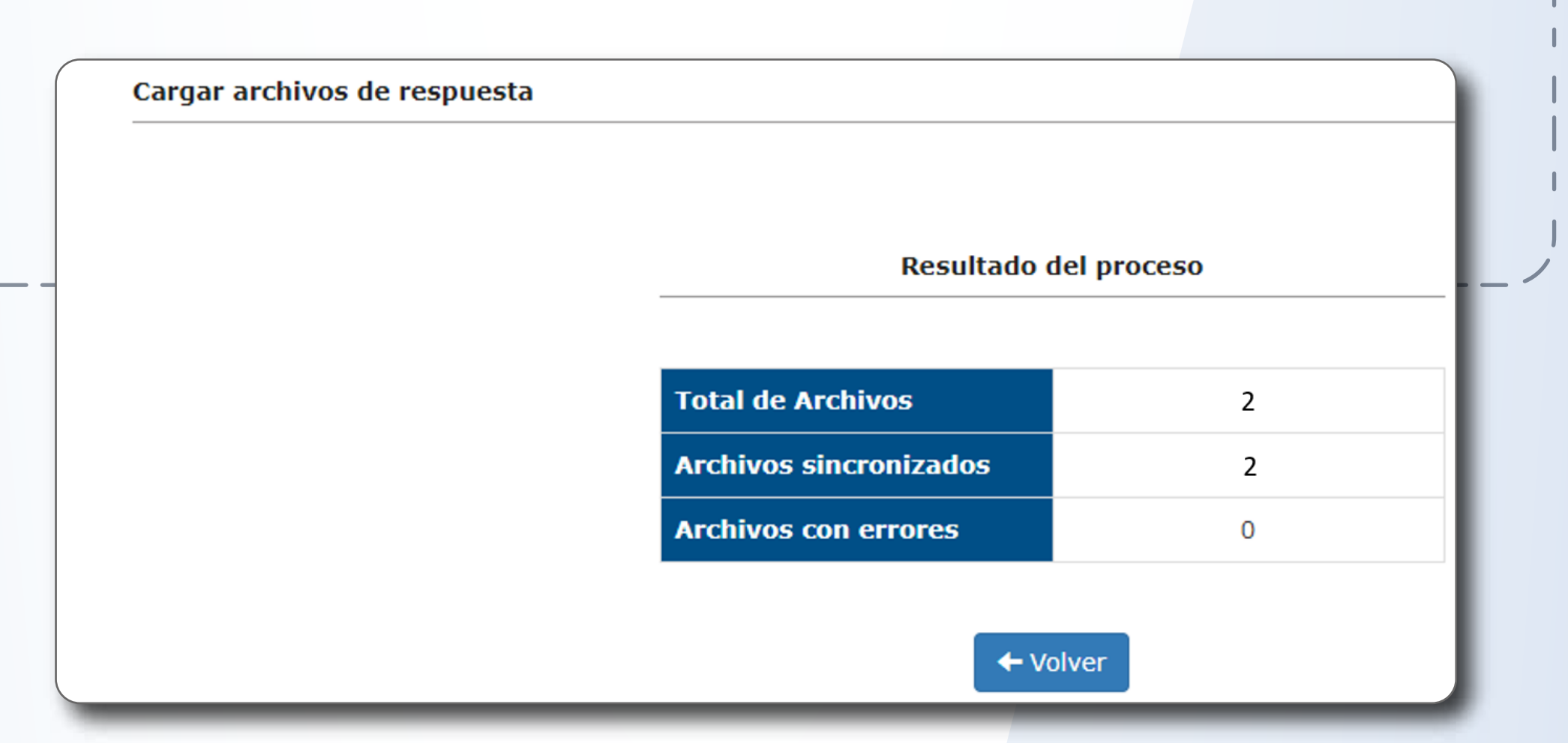

Para sincronizar archivos de respuestas de estudiantes de **la misma Institución educativa sede jornada**, pero de otra fecha de presentación, debe repetir los **pasos 3 al 5.**

Para sincronizar archivos de respuestas de **otra Institución educativa sede jornada,** debe repetir los **pasos 2 al 5.**

Para sincronizar las respuestas de los estudiantes que presentaron en la modalidad Offline, puede consultar la infografía en: www.icfes.gov.co/web/guest/como-participar-en-la-estrategia